# **SONY**

# Blu-ray Disc™/ DVD uređaj za reprodukciju

### Jednostavan priručnik

Za pregled uputa za napredne značajke preuzmite upute za upotrebu na sljedećem web-mjestu: http://support.sony-europe.com/

### [2 UPOZORENJE](#page-1-0)

#### **[Početak rada](#page-4-0)**

- [5 Daljinski upravljač](#page-4-1)
- [7 Korak 1: povezivanje uređaja za reprodukciju](#page-6-0)
- [8 Korak 2: priprema za mrežnu vezu](#page-7-0)
- [8 Korak 3: Easy Setup](#page-7-1)

#### **[Reprodukcija](#page-9-0)**

- [10 Reprodukcija diska](#page-9-1)
- [10 Reprodukcija s USB uređaja](#page-9-2)
- [10 Reprodukcija putem mreže](#page-9-3)

#### **[Internet](#page-11-0)**

- [12 Pretraživanje web-stranica](#page-11-1)
- [12 Software Update \(Ažuriranje softvera\)](#page-11-2)

#### **[Dodatne informacije](#page-12-0)**

- [13 Diskovi koji se mogu reproducirati](#page-12-1)
- [13 Vrste datoteka koje se mogu reproducirati](#page-12-2)
- [15 Specifikacije](#page-14-0)

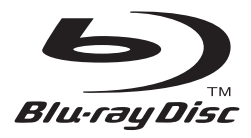

### <span id="page-1-0"></span>**UPOZORENJE**

Kako biste smanjili rizik od požara ili električnog udara, uređaj ne izlažite kapanju ili polijevanju te na njega ne stavljajte predmete napunjene tekućinom kao što su vaze.

Da biste izbjegli strujni udar, ne otvarajte kućište. Servisiranje prepustite samo kvalificiranom osoblju.

Kabel za napajanje smije se promijeniti samo u ovlaštenom servisu.

Ne izlažite baterije ili uređaje s ugrađenim baterijama prekomjernoj toplini, poput sunčeve svjetlosti i vatre.

#### **OPREZ**

Upotreba optičkih instrumenata s ovim uređajem poveća rizik od oštećenja očiju. S obzirom na to da je laserska zraka u Blu-ray Disc/DVD uređaju za reprodukciju štetna za oči, nemojte pokušavati rastavljati kućište.

Servisiranje prepustite samo kvalificiranom osoblju.

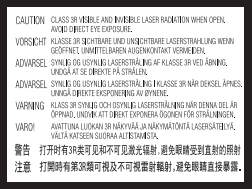

Ova se naljepnica nalazi na zaštitnom kućištu lasera unutar uređaja.

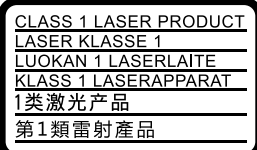

Ovaj uređaj klasificiran je kao laserski proizvod klase 1. OZNAKA LASERSKOG PROIZVODA KLASE 1 nalazi se na stražnjoj strani uređaja.

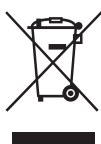

### **Odlaganje stare električne i elektroničke opreme (primjenjivo u Europskoj uniji i drugim europskim državama sa sustavima za odvojeno prikupljanje otpada)**

Ovaj simbol na proizvodu i njegovu pakiranju označava da se proizvod ne može odlagati kao kućanski otpad. Umjesto toga mora se odložiti na odgovarajuće odlagalište za recikliranje električne i elektroničke opreme. Pravilnim odlaganjem ovog proizvoda pridonosite sprječavanju mogućih negativnih posljedica za okoliš i ljudsko zdravlje do kojih bi moglo doći neispravnim odlaganjem ovog proizvoda. Recikliranjem materijala pridonosite očuvanju prirodnih resursa. Detaljnije informacije o recikliranju ovog proizvoda zatražite od lokalne gradske uprave, komunalne službe za zbrinjavanje kućanskog otpada ili u trgovini u kojoj ste kupili proizvod.

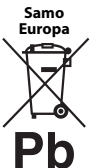

**Odlaganje iskorištenih baterija (primjenjivo u Europskoj uniji i drugim europskim državama s odvojenim sustavima za prikupljanje otpada)**

Ovaj simbol na bateriji ili na pakiranju označava da se baterija priložena s proizvodom ne smije odlagati kao kućanski otpad. Na određenim baterijama ovaj se simbol može pojaviti u kombinaciji s kemijskim simbolom. Kemijski simboli za živu (Hg) ili olovo (Pb) dodaju se ako baterija sadrži više od 0,0005% žive ili 0,004% olova. Pravilnim odlaganjem baterija pridonosite sprječavanju mogućih negativnih posljedica za okoliš i ljudsko zdravlje do kojih bi moglo doći neispravnim odlaganjem baterije. Recikliranjem materijala pridonosite očuvanju prirodnih resursa.

Kada zbog sigurnosti, performansi ili integriteta podataka mora biti ugrađena u proizvod, bateriju smije mijenjati samo kvalificirani serviser.

Da biste omogućili pravilno postupanje s baterijom, proizvod po isteku vijeka trajanja odložite u odgovarajuće odlagalište za recikliranje električne i elektroničke opreme.

Upute za sve ostale baterije potražite u odjeljku o sigurnom vađenju baterije iz proizvoda. Bateriju odložite u odgovarajuće odlagalište za recikliranje iskorištenih baterija.

Dodatne informacije o recikliranju ovog proizvoda ili baterije zatražite od lokalne gradske uprave, komunalne službe za zbrinjavanje otpada ili u trgovini u kojoj ste kupili proizvod.

Proizvod je proizveden u ime tvrtke ili ga je proizvela tvrtka Sony Corporation, 1-7-1 Konan Minato-ku Tokio, 108-0075 Japan. Upiti koji se odnose na usklađenost proizvoda sa zakonodavstvom Europske unije trebaju se uputiti ovlaštenom predstavniku, Sony Deutschland GmbH, Hedelfinger Strasse 61, 70327 Stuttgart, Njemačka. Ako imate pitanja u vezi sa servisom ili jamstvom, obratite se na adrese navedene u zasebnim dokumentima o servisu i jamstvu.

### **Mjere opreza**

- Uređaj radi pod naponom 220 V 240 V AC, 50/60 Hz. Provjerite odgovara li radni napon uređaja naponu lokalne električne mreže.
- Uređaj postavite tako da je kabel za napajanje moguće odmah izvaditi iz zidne utičnice u slučaju problema.
- Oprema je ispitana kabelom kraćim od 3 metra i u skladu je s ograničenjima navedenim u Direktivi o elektromagnetskoj kompatibilnosti (EMC).
- Kako biste smanjili rizik od požara, ne prekrivajte ventilacijski otvor uređaja novinama, stolnjacima, zaviesama itd.
- Uređaj ne izlažite otvorenim izvorima vatre (na primjer, upaljenim svijećama).
- Uređaj za reprodukciju ne postavljajte u skučen prostor, primjerice, na policu za knjige ili slično.
- Ako uređaj za reprodukciju unesete iz hladnog na toplo mjesto ili ga postavite u vrlo vlažan prostor, na lećama unutar uređaja može se kondenzirati vlaga. Ako se to dogodi, uređaj za reprodukciju možda neće pravilno raditi. U tom slučaju izvadite disk i ostavite uređaj za reprodukciju uključen približno pola sata dok vlaga ne ishlapi.
- Uređaj za reprodukciju nije isključen iz izvora napajanja ako je priključen u zidnu strujnu utičnicu, čak i ako je uređaj za reprodukciju isključen.

#### **O adapteru za izmjeničnu struju**

- Upotrijebite priloženi adapter za izmjeničnu struju za ovaj uređaj za reprodukciju jer drugi adapteri mogu uzrokovati kvar.
- Nemojte rastavljati ni provoditi obrnuti inženjering.
- Ne stavljajte adapter za izmjeničnu struju u skučene prostore kao što je polica knjiga ili vitrina.
- Ne povezujte adapter za izmjeničnu struju s putnim električnim pretvaračem koji može generirati toplinu i uzrokovati kvar.
- Ne bacajte ga i ne udarajte.

#### **Autorska prava i zaštitni znakovi**

- "AVCHD" i logotip "AVCHD 3D/Progressive" zaštitni su znaci tvrtki Panasonic Corporation i Sony Corporation.
- Java je zaštitni znak tvrtke Oracle i/ili njezinih partnera.
- $\cdot \cdot \cdot \cdot$ , "XMB" i "xross media bar" zaštitni su znaci tvrtki Sony Corporation i Sony Computer Entertainment Inc.
- Proizvedeno pod licencom tvrtke Dolby Laboratories. Dolby, Pro Logic i dvostruko D zaštitni su znaci tvrtke Dolby Laboratories.
- Za DTS patente pogledajte http://patents.dts.com. Proizvedeno pod licencom tvrtke DTS Licensing Limited. DTS, simbol i DTS te simbol zajedno registrirani su zaštitni znaci, a DTS 2.0+Digital Out zaštitni je znak tvrtke DTS, Inc. © DTS, Inc. All Rights Reserved.
- Izrazi HDMI® i HDMI High-Definition Multimedia Interface te logotip HDMI zaštitni su znaci ili registrirani zaštitni znaci tvrtke HDMI Licensing LLC u Sjedinjenim Američkim Državama i drugim državama.
- Blu-ray Disc™, Blu-ray™, Blu-ray 3D™, BD-Live™, BONUSVIEW™ i logotipi zaštitni su znakovi Blu-ray Disc Association.
- "Logotip DVD" zaštitni je znak tvrtke DVD Format/ Logo Licensing Corporation.
- $\bullet$  Logotipi "DVD+RW", "DVD-RW", "DVD+R", "DVD-R", "DVD VIDEO" i "CD" zaštitni su znakovi.
- "BRAVIA" je zaštitni znak tvrtke Sony Corporation.
- Tehnologija kodiranja zvuka MPEG Layer-3 i patenti imaju licencu tvrtki Fraunhofer IIS i Thomson.
- U ovaj je proizvod ugrađena vlasnička tehnologija licencirana od tvrtke Verance Corporation i zaštićena patentom U.S. Patent 7,369.677 i drugim patentima Sjedinjenih Američkih Država i svih ostalih država koji su potvrđeni i u obradi, kao i autorskim pravima i zaštitom industrijskih tajni za neke dijelove te tehnologije. Cinavia je zaštitni znak tvrtke Verance Corporation. Autorska prava 2004. – 2010. Verance Corporation. Verance pridržava sva prava. Funkcionalna analiza softvera ili rastavljanje zabranjeni su.
- Windows Media registrirani je zaštitni znak ili zaštitni znak tvrtke Microsoft Corporation u Sjedinjenim Američkim Državama i/ili drugim zemljama. U ovaj proizvod ugrađena je tehnologija na koju se primjenjuju određena prava intelektualnog vlasništva tvrtke Microsoft Corporation. Upotreba ili distribucija te tehnologije izvan proizvoda zabranjena je bez odgovarajuće Microsoftove licence. Vlasnici sadržaja upotrebljavaju tehnologiju pristupa sadržaju Microsoft PlayReady™ za zaštitu svojeg intelektualnog vlasništva, uključujući sadržaj zaštićen autorskim pravima. Ovaj uređaj pomoću tehnologije PlayReady pristupa sadržaju zaštićenom značajkom PlayReady i/ili sadržaju zaštićenom WMDRM pravima. Ako uređaj ne uspije valjano primijeniti ograničenja za korištenje sadržaja, vlasnici sadržaja mogu zahtijevati od Microsofta da mu uskrati mogućnost korištenja sadržaja zaštićenog značajkom PlayReady. Onemogućivanje ne bi trebalo utjecati na nezaštićeni sadržaj ili sadržaj zaštićen drugim tehnologijama ograničavanja pristupa. Radi pristupa svom sadržaju vlasnici sadržaja mogu zahtijevati nadogradnju tehnologije PlayReady. Ako odbijete nadogradnju, nećete moći pristupati sadržaju za koji je potrebna nadogradnja.

• Tehnologiju prepoznavanja glazbe i videozapisa te povezane podatke omogućuje Gracenote®. Gracenote je industrijski standard u tehnologiji prepoznavanja glazbe i isporuci povezanog sadržaja. Dodatne informacije potražite na web-mjestu www.gracenote.com.

CD, DVD, Blu-ray Disc te podaci povezani s glazbom i videozapisima tvrtke Gracenote, Inc., autorska prava © 2000. – danas Gracenote. Softver tvrtke Gracenote, autorska prava © 2000. – danas Gracenote. Na ovaj proizvod ili uslugu primjenjuje se jedan ili više patenata u vlasništvu tvrtke Gracenote. Na webmjestu tvrtke Gracenote potražite nepotpun popis primjenjivih patenata tvrtke Gracenote. Gracenote, CDDB, MusicID, MediaVOCS, logotip Gracenote i logotip "Powered by Gracenote" registrirani su zaštitni znaci ili zaštitni znaci tvrtke Gracenote u Sjedinjenim Državama i/ili drugim državama.

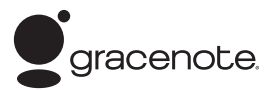

- Wi-Fi®, Wi-Fi Protected Access® i Wi-Fi Alliance® registrirani su znaci tvrtke Wi-Fi Alliance.
- Wi-Fi CERTIFIED™, WPA™, WPA2™, Wi-Fi Protected Setup™, Miracast™ i Wi-Fi CERTIFIED Miracast™ znaci su tvrtke Wi-Fi Alliance.
- Logotip Wi-Fi CERTIFIED je certifikacijska oznaka tvrtke Wi-Fi Alliance.
- Wi-Fi Protected Setup Mark je oznaka tvrtke Wi-Fi Alliance.
- DLNA®, logotip DLNA i DLNA CERTIFIED™ zaštitni su znaci, servisni znaci ili certifikacijske oznake tvrtke Digital Living Network Alliance.
- SDK uređaja Opera® tvrtke Opera Software ASA. Autorska prava 2002. – 2012. Opera Software ASA. Sva prava pridržana.

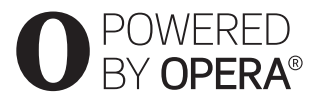

- Svi ostali zaštitni znakovi u vlasništvu su svojih vlasnika.
- Ostali nazivi sustava i proizvoda zaštitni su znakovi ili registrirani zaštitni znakovi proizvođača. U ovom se priručniku ne koriste oznake ™ i ®.

### <span id="page-4-1"></span><span id="page-4-0"></span>**Daljinski upravljač**

Dostupnost funkcija daljinskog upravljača razlikuje se ovisno o disku ili okolnostima.

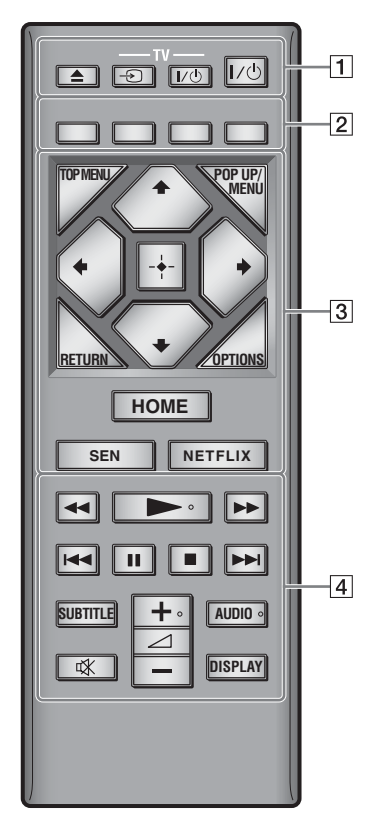

### ö

Na gumbima  $\rightarrow$ ,  $\rightarrow$  + i AUDIO postoji ispupčena točka. Upotrijebite ispupčenu točku kao orijentir prilikom rukovanja uređajem za reprodukciju.

### A Z **(otvaranje/zatvaranje)**

Otvara i zatvara ladicu diska.

### **-TV-** t **(odabir ulaza televizora)**

Prebacuje izvor ulaznog signala između televizora i drugih izvora signala.

### **-TV-** [**/**1 **(TV uključen/u stanju pripravnosti)**

Uključuje televizor ili ga postavlja u stanje pripravnosti.

### [**/**1 **(uključeno/stanje pripravnosti)**

Uključuje uređaj za reprodukciju ili ga postavlja u stanje pripravnosti.

B **Gumbi u boji (crvena/zelena/žuta/plava)** Tipke prečaca za interaktivne funkcije.

### **B** TOP MENU

Otvara ili zatvara glavni izbornik BD-a ili DVD-a.

### **POP UP/MENU**

Otvara ili zatvara skočni izbornik BD-ROMa ili izbornik DVD-a.

### **OPTIONS**

Prikazuje dostupne opcije na zaslonu.

### **RETURN**

Povratak na prethodni prikaz.

### **←/↑/↓/→**

Premješta isticanje radi odabira prikazane stavke.

### $\mathbf{G}$

 $\uparrow/\downarrow$  je tipka prečaca za traženje pjesme tijekom reprodukcije glazbe s CD-a.

### **Središnji gumb (ENTER)**

Služi za otvaranje odabrane stavke.

### **HOME**

Otvara ili zatvara početni izbornik uređaja za reprodukciju.

Prikazuje pozadinu kada se pritisne na ikoni kategorije u početnom izborniku.

### **SEN**

Služi za pristupanje mrežnoj usluzi "Sony Entertainment Network™".

### **NETFLIX**

Služi za pristupanje internetskom servisu "NETFLIX". Dodatne informacije o internetskom servisu NETFLIX potražite na sljedećem web-mjestu i pogledajte najčešća pitanja:

http://support.sony-europe.com/

### **A**  $\rightarrow$  **M** (premotavanie unatrag/ **unaprijed)**

- Služi za premotavanje diska unatrag/ unaprijed kada se gumb pritisne tijekom reprodukcije. Brzina pretraživanja mijenja se svaki put kad pritisnete gumb tijekom reprodukcije videozapisa.
- Aktivira usporenu reprodukciju kada se pritisne na dulje od jedne sekunde u pauziranom načinu rada.
- Reproducira jedan po jedan kadar kada se nakratko pritisne u pauziranom načinu rada.

### N **(reprodukcija)**

Pokreće ili ponovno pokreće reprodukciju.

### .**/**> **(prethodno/sljedeće)**

Služi za prelazak na prethodno/sljedeće poglavlje, zapis ili datoteku.

### X **(pauziranje)**

Pauzira ili ponovo pokreće reprodukciju.

### x **(zaustavljanje)**

Zaustavlja reprodukciju i pamti mjesto zaustavljanja (mjesto nastavka). Mjesto nastavka za naslov/zapis zadnja je točka koju ste reproducirali ili zadnja fotografija za mapu s fotografijama.

#### **SUBTITLE**

Služi za odabir jezika titlova kada su na BD-ROM/DVD VIDEO disk snimljeni titlovi na više jezika.

#### 2 **(jačina zvuka) +/–**

Prilagođava glasnoću TV-a.

### **AUDIO**

Služi za odabir jezika zapisa ako su na BD-ROM/DVD VIDEO disk snimljeni zapisi na više jezika. Služi za odabir zvučnog zapisa na CD-ovima.

#### **(isključivanje zvuka)**

Privremeno isključuje zvuk.

#### **DISPLAY**

Prikazuje podatke o reprodukciji i pregledavanju weba (samo BDP-S3200/ S4200/S5200) na zaslonu.

### <span id="page-6-0"></span>**Korak 1: povezivanje uređaja za reprodukciju**

Najprije priključite sve ostale kabele, a tek potom kabel za napajanje.

### **Povezivanje s televizorom**

Povežite uređaj za reprodukciju s televizorom pomoću HDMI kabela velike brzine.

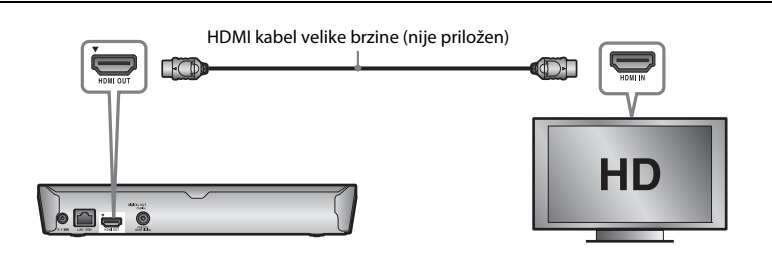

### **Povezivanje s AV pojačalom (prijemnikom)**

Odaberite jedan od sljedećih načina povezivanja ovisno o ulaznim priključcima na AV pojačalu (prijemniku). Ako ste odabrali A ili B, prilagodite odgovarajuće postavke u kategoriji [Audio Settings] (Postavke zvuka).

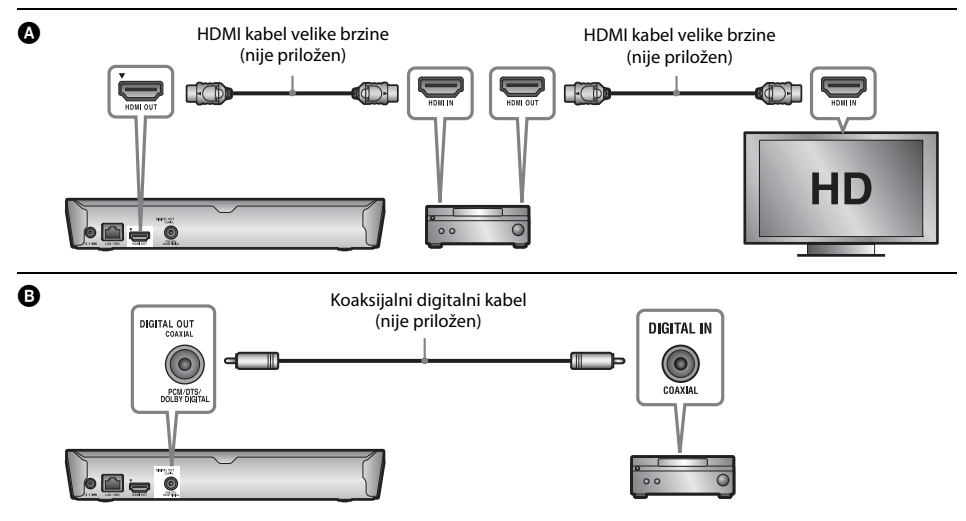

### <span id="page-7-2"></span><span id="page-7-0"></span>**Korak 2: priprema za mrežnu vezu**

### **Wired Setup**

LAN kabel priključite u terminal LAN (100) na uređaju za reprodukciju.

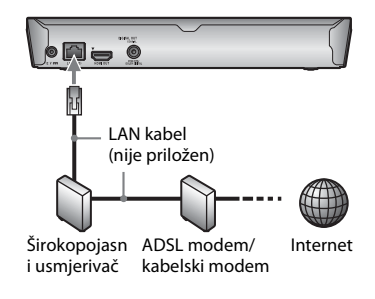

### .<br>Ö

Preporučujemo da upotrijebite oklopljeni i ravan kabel sučelja (LAN kabel).

### **Wireless Setup (samo BDP-S3200/S5200)**

Koristite značajku bežične LAN mreže ugrađenu u uređaj za reprodukciju.

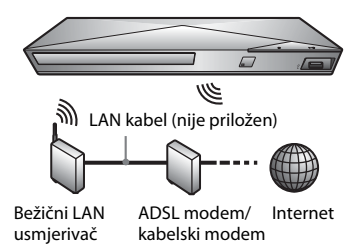

### <span id="page-7-1"></span>**Korak 3: Easy Setup**

### **Prilikom prvog uključivanja**

Kratko pričekajte da se uređaj za reprodukciju uključi i pokrene [Easy Initial Settings] (Jednostavne početne postavke).

**1 Umetnite dvije R03 baterije (veličina AAA) tako da krajeve** 3 **i** # **na baterijama uskladite s oznakama u pretincu za baterije daljinskog upravljača.**

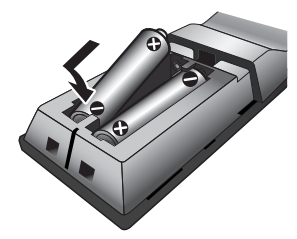

**2 Priključite priložen adapter za izmjeničnu struju i kabel za napajanje dolje prikazanim redoslijedom. Prilikom isključenja obrnite redoslijed.**

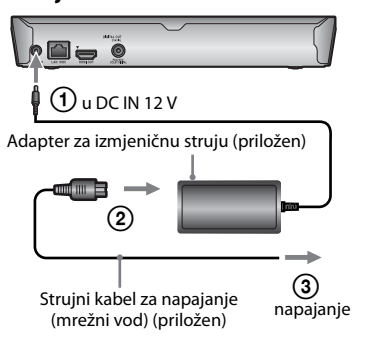

**3 Pritisnite** [**/**1 **da biste uključili uređaj za reprodukciju.**

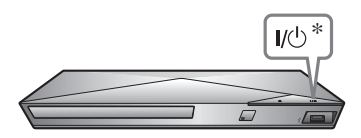

\* Uključuje uređaj za reprodukciju ili ga postavlja u stanje pripravnosti.

- **4 Uključite televizor i postavite kontrolu za odabir ulaznog signala na svom televizoru. Tada će se na zaslonu televizora prikazati ulazni signal uređaja za reprodukciju.**
- **5 Konfigurirajte postavke na zaslonu [Easy Initial Settings] (Jednostavne početne postavke).**

Slijedite upute na zaslonu da biste konfigurirali osnovne postavke pomoću  $gumba \leftrightarrow / \uparrow / \downarrow / \rightarrow i$  ENTER na daljinskom upravljaču.

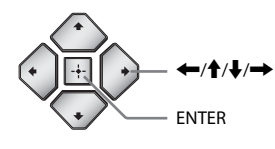

### $\mathbf{G}$

- Kad se provedu [Easy Initial Settings] (Jednostavne početne postavke), odaberite [Easy Network Settings] (Jednostavne mrežne postavke) da biste upotrebljavali mrežne značajke uređaja za reprodukciju.
- Za uključivanje bežične veze, postavite [Internet Settings] (Internetske postavke) pod [Network Settings] (Mrežne postavke) na [Wireless Setup(built-in)] (Bežično postavljanje (ugrađeno)) (samo BDP-S3200/S5200).
- Za isključivanje bežične veze postavite [Internet Settings] (Internetske postavke) pod [Network Settings] (Mrežne postavke) na [Wired Setup] (Ožičeno postavljanje) (samo BDP-S3200/S5200).

### <span id="page-9-0"></span>**Reprodukcija**

### <span id="page-9-1"></span>**Reprodukcija diska**

Informacije o diskovima koji se mogu reproducirati potražite u odjeljku [str. 13](#page-12-3).

### **Pritisnite**  $\triangle$  **i stavite disk u ladicu za disk.**

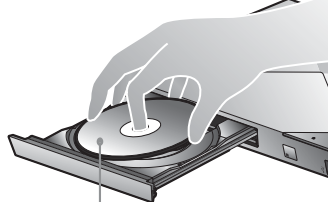

Strana za reprodukciju okrenuta prema dolje

### **2 Pritisnite** <sup>Z</sup> **da biste zatvorili ladicu za disk.**

Počet će reprodukcija. Ako reprodukcija ne započne automatski, odaberite u kategoriji [Video] (Videozapis), [Music] (Glazba) ili [Photo] (Fotografija) i pritisnite ENTER.

### **Uživanje u značajci BONUSVIEW/BD-LIVE**

**1 Priključite USB memoriju u USB priključak na uređaju za reprodukciju.**

Kao lokalni prostor za pohranu koristite USB memoriju kapaciteta 1 GB ili više.

### **2 Pripremite se za BD-LIVE (samo BD-LIVE).**

- Povežite uređaj za reprodukciju s mrežom [\(stranica 8\)](#page-7-2).
- Postavite [BD Internet Connection] (BD internetska veza) pod [BD/DVD Viewing Settings] (Postavke za gledanje BD-a/DVD-a) na [Allow] (Dopusti).

### **3 Umetnite BD-ROM sa značajkom BONUSVIEW/ BD-LIVE.**

Način upotrebe ovisi o disku. Pročitajte priručnik za upotrebu koji ste dobili s diskom.

### ٣Ö

Da biste izbrisali podatke iz USB memorije, odaberite [Delete BD Data] (Brisanje BD podataka) u kategoriji [Video] (Videozapis) i pritisnite ENTER. Svi podaci pohranjeni u mapi buda bit će izbrisani.

### **Korištenje uređaja Blu-ray 3D (samo BDP-S4200/S5200)**

- **1 Pripremite se za reprodukciju Blu-ray 3D Disc medija.**
	- Povežite uređaj za reprodukciju s uređajima koji podržavaju 3D pomoću HDMI kabela velike brzine.
	- Postavite opcije [3D Output Setting] (Postavka 3D izlaza) i [TV Screen Size Setting for 3D] (Postavka veličine TV zaslona za 3D) u kategoriji [Screen Settings] (Postavke zaslona).

### **2 Umetnite Blu-ray 3D Disc.**

Način upotrebe ovisi o disku. Pročitajte priručnik za upotrebu koji ste dobili s diskom.

### ٣Ö

Pogledajte i priručnike s uputama isporučene s televizorom i povezanim uređajem.

### <span id="page-9-2"></span>**Reprodukcija s USB uređaja**

Za "Vrste datoteka koje se mogu reproducirati" pogledajte [str. 13](#page-12-4)

- **1 Priključite USB uređaj u USB priključak na uređaju za reprodukciju.**
- **2 Odaberite kategoriju [Video] (Videozapis), [Music] (Glazba) ili [Photo] (Fotografija) u početnom izborniku pomoću gumba** <**/**,**.**
- **3 Odaberite [USB device] (USB uređaj) pomoću ↑/↓, a zatim pritisnite ENTER.**

### <span id="page-9-3"></span>**Reprodukcija putem mreže**

### **Korištenje servisa Sony Entertainment Network**

Sony Entertainment Network služi kao pristupnik za isporuku odabranih internetskih sadržaja i raznih zabavnih sadržaja na zahtjev izravno na uređaj za reprodukciju.

- **1 Povežite uređaj za reprodukciju s mrežom [\(stranica 8\).](#page-7-2)**
- **2 Pritisnite gumb SEN na daljinskom upravljaču.**

### **3 Odaberite internetski sadržaj i razne zabavne sadržaje na zahtjev pomoću gumba**  <**/**M**/**m**/**,**, a zatim pritisnite ENTER.**

### .<br>ئ

- Da bi se mogli reproducirati neki internetski sadržaji, potrebno je registrirati se putem računala.
- Neki internetski sadržaji nisu dostupni u nekim regijama/državama.

### **Reprodukcija datoteka u kućnoj mreži (DLNA) (samo BDP-S3200/S4200/S5200)**

Proizvod s podrškom za DLNA može putem mreže reproducirati datoteke s videozapisima/ glazbom/fotografijama pohranjene na drugom uređaju s podrškom za DLNA.

### **Pripremite se za upotrebu DLNA.**

- Povežite uređaj za reprodukciju s mrežom [\(stranica 8\).](#page-7-2)
- Pripremite druge potrebne proizvode s podrškom za DLNA. Pročitajte priručnik s uputama isporučen s proizvodom.

### **Reprodukcija datoteka s DLNA poslužitelja putem ove jedinice (DLNA uređaj za reprodukciju)**

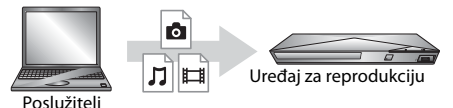

Odaberite ikonu DLNA poslužitelja u kategoriji [Video] (Videozapis), [Music] (Glazba) ili [Photo] (Fotografija), a zatim odaberite datoteku koju želite reproducirati.

### **Reprodukcija datoteka s DLNA poslužitelja putem drugog proizvoda (Prikazivač)**

Prilikom reprodukcije datoteka s DLNA poslužitelja na ovom uređaju, možete upotrijebiti proizvod kompatibilan s DLNA kontrolerom (telefon i sl.) za upravljanje reprodukcijom.

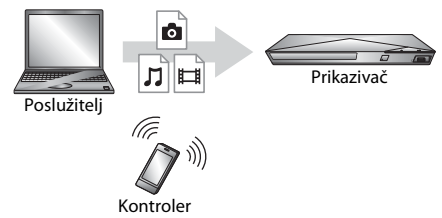

Upravljajte uređajem pomoću DLNA kontrolera. Pročitajte priručnik s uputama isporučen s DLNA kontrolerom.

### **Upotreba značajke "TV SideView" (samo BDP-S3200/S4200/S5200)**

"TV SideView" besplatna je mobilna aplikacija za udaljene uređaje (kao što su pametni telefoni itd.). Upotrebom uređaja "TV SideView" uz ovaj uređaj za reprodukciju možete lako uživati u uređaju za reprodukciju upotrebljavajući svoj pametni telefon. Uslugu ili aplikaciju možete pokrenuti izravno s udaljenog uređaja i pregledavati informacije o disku tijekom reprodukcije diska. "TV SideView" može se upotrebljavati i kao daljinski upravljač i softverska tipkovnica. Pazite da prije prve upotrebe uređaja "TV SideView" uz ovaj uređaj za reprodukciju registrirate uređaj "TV SideView". Slijedite upute na zaslonu uređaja "TV SideView" da biste ga registrirali.

### $\boldsymbol{\omega}$

Registracija se može provesti samo na zaslonu Home Menu (Početni izbornik).

### **Upotreba značajke Screen mirroring (Zrcaljenja zaslona) (samo BDP-S3200/ S5200)**

"Screen mirroring" je funkcija za prikaz zaslona mobilnog uređaja na televizoru pomoću tehnologije Miracast.

Uređaj za reprodukciju može biti povezan izravno s uređajem kompatibilnim sa Zrcaljenjem zaslona (npr. pametni telefon, tablet). Zaslon uređaja tada možete prikazati na velikom TV zaslonu. Za ovu značajku nije potreban bežični usmjerivač (ili pristupna točka).

### $\boldsymbol{\omega}$

- Kada upotrebljavate funkciju Screen mirroring (Zrcaljenje zaslona), kvaliteta slike i zvuka može ponekad biti smanjena zbog smetnji s druge mreže.
- Neke mrežne funkcije nisu dostupne tijekom rada funkcije Screen mirroring (Zrcaljenja zaslona).
- Provjerite je li uređaj kompatibilan s tehnologijom Miracast. Mogućnost povezivanja sa svim uređajima kompatibilnim s tehnologijom Miracast nije zajamčena.
- **1 Odaberite [Screen mirroring] (Zrcaljenje zaslona) pod kategorijom [Input] (Ulaz) u početnom izborniku pomoću gumba**  $\leftarrow$ **/** $\rightarrow$ **, a zatim pritisnite ENTER.**
- **2 Slijedite upute na zaslonu.**

### <span id="page-11-1"></span><span id="page-11-0"></span>**Pretraživanje web-stranica**

**(samo BDP-S3200/S4200/S5200)**

Možete se povezati s internetom i pregledavati web-mjesta.

- **1 Povežite uređaj za reprodukciju s mrežom [\(stranica 8\).](#page-7-2)**
- **2 U početnom izborniku odaberite [Network] (Mreža) pomoću** <**/**,**.**
- **3 Odaberite [Internet Browser] (Internetski**  preglednik) pomoću **↑/↓**, a zatim pritisnite **ENTER.**

### ٠Ö

Neka web-mjesta imaju funkcije koje ovaj preglednik ne podržava, a neka web-mjesta neće se ispravno prikazati.

### **Postupak za prikaz internetskog preglednika**

Pritisnite DISPLAY da biste provjerili prikaz web-mjesta. Prikazane informacije razlikuju se ovisno o statusu web-mjesta i stranice.

#### **Postupak za odabir dostupnih mogućnosti**

Pritisnite OPTIONS za pristup raznim postavkama i radnjama. Dostupne stavke razlikuju se ovisno o situaciji.

#### **Zatvaranje internetskog preglednika**

Pritisnite HOME.

### <span id="page-11-2"></span>**Software Update (Ažuriranje softvera)**

- **1 U početnom izborniku odaberite [Setup] (Postavljanje) pomoću gumba** <**/**,**.**
- **2 Odaberite [Software Update] (Ažuriranje softvera) pomoću gumba** M**/**m**, a zatim pritisnite ENTER.**

#### x **[Update via Internet] (Ažuriranje putem interneta)**

Ažurira softver uređaja za reprodukciju putem dostupne mreže. Provjerite je li mreža spojena na internet. Pojedinosti potražite u odjeljku "Korak 2: priprema za mrežnu vezu" [\(stranica 8\).](#page-7-2)

#### x **[Update via USB Memory] (Ažuriranje putem USB memorije)**

Ažurira softver uređaja za reprodukciju putem USB memorije. Provjerite je li mapa ažuriranja softvera pravilno ažurirana kao "UPDATE" i nalaze li se sve datoteke ažuriranja u toj mapi. Uređaj za reprodukciju može prepoznati do 500 datoteka/mapa u jednom sloju, uključujući datoteke/mape ažuriranja.

### ٠ö٠

- Preporučujemo da provedete ažuriranje softvera otprilike svaka 2 mjeseca.
- Informacije o funkcijama ažuriranja potražite na sljedećem web-mjestu: http://support.sony-europe.com/

### <span id="page-12-3"></span><span id="page-12-1"></span><span id="page-12-0"></span>**Diskovi koji se mogu reproducirati**

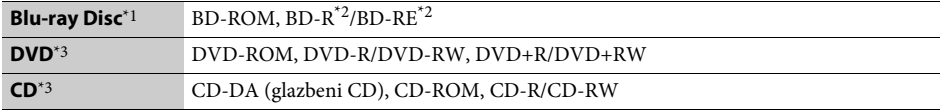

\*1 Budući da su specifikacije Blu-ray diskova nove i mijenjaju se, neki diskovi možda se neće moći reproducirati ovisno o vrsti diska i verziji. Izlaz zvuka razlikuje se ovisno o izvoru, povezanom izlaznom priključku i odabranim

postavkama zvuka. \*2 BD-RE: Ver.2.1, BD-R: Ver.1.1, 1.2, 1.3 uključujući organsku vrstu pigmenta BD-R (vrsta LTH). BD-R diskovi

snimljeni na računalu ne mogu se reproducirati ako je postscriptove moguće snimiti. \*3 CD ili DVD disk neće se reproducirati ako nije pravilno finaliziran. Dodatne informacije potražite u priručniku s uputama priloženom uz uređaj za snimanje.

### <span id="page-12-4"></span><span id="page-12-2"></span>**Vrste datoteka koje se mogu reproducirati**

盯

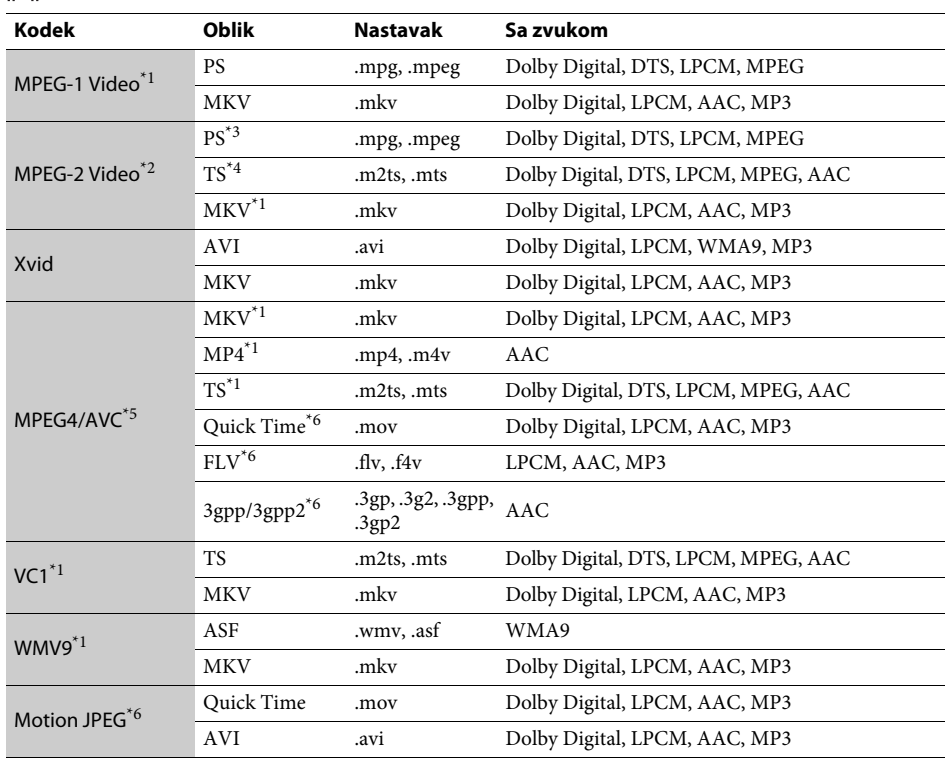

#### **Format**

AVCHD (Ver.2.0)\*1\*7\*8

### л

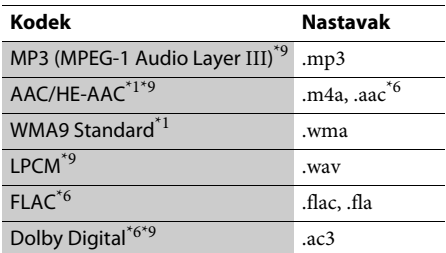

### Ō.

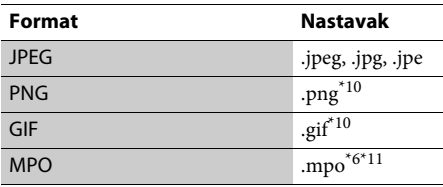

\*1 Uređaj za reprodukciju možda neće reproducirati datoteke ovog formata smještene na DLNA

poslužitelju (samo BDP-S3200/S4200/S5200). \*2 Uređaj za reprodukciju može reproducirati samo videosadržaje standardne rezolucije smještene na

- DLNA poslužitelju (samo BDP-S3200/S4200/S5200). \*3 Uređaj za reprodukciju ne reproducira datoteke u DTS formatu smještene na DLNA poslužitelju
- (samo BDP-S3200/S4200/S5200).<br>Uređaj za reprodukciju može reproducirati samo datoteke Dolby Digital formata smještene na DLNA
- poslužitelju (samo BDP-S3200/S4200/S5200). \*5 Uređaj za reprodukciju može podržati AVC do
- razine 4.1.<br><sup>\*6</sup> Uređaj za reprodukciju ne reproducira ovaj format datoteka smještenih na DLNA poslužitelju
- (samo BDP-S3200/S4200/S5200). \*7 Uređaj za reprodukciju može podržati brzinu
- prijenosa 60 fps. \*8 Uređaj za reprodukciju reproducira datoteke formata AVCHD koje su snimljene pomoću digitalnog fotoaparata i sl. Disk formata AVCHD ne
- može se reproducirati ako nije pravilno finaliziran. \*9 Uređaj za reprodukciju može reproducirati datoteke ".mka".(Tu datoteku nije moguće reproducirati na DLNA poslužitelju
- $^\mathrm{*10}$ (samo BDP-S3200/S4200/S5200).  $^\mathrm{*10}$ Uređaj za reprodukciju ne reproducira animirane
- $\,$ PNG ni animirane PNG datoteke. $^{*11}$ Za MPO datoteke koje nisu u 3D formatu prikazuje se ključna ili prva slika (samo BDP-S4200/S5200).

### $\boldsymbol{\omega}$

- Ovisno o obliku, kodiranju ili stanju snimke, neke se datoteke možda neće reproducirati (samo BDP-S1200).
- Neke datoteke neće se reproducirati, što ovisi o formatu datoteke, šifriranju datoteke, stanju snimke ili stanju DLNA poslužitelja (samo BDP-S3200/ S4200/S5200).
- Neke datoteke uređene na osobnom računalu neće se reproducirati.
- Neke datoteke neće biti moguće premotavati unaprijed ili unatrag.
- Uređaj za reprodukciju ne reproducira kodirane datoteke, poput formata DRM i Lossless.
- Uređaj za reprodukciju može prepoznati sljedeće datoteke ili mape BD-ova, DVD-ova, CD-ova i USB uređaja:
	- do mapa u 9. sloju, uključujući korijensku mapu
	- do 500 datoteka/mapa u jednom sloju
- Uređaj za reprodukciju može prepoznati sljedeće datoteke ili mape pohranjene na DLNA poslužitelju (samo BDP-S3200/S4200/S5200):
	- do mapa u 19. sloju
	- do 999 datoteka/mapa u jednom sloju
- Uređaj za reprodukciju može podržati brzinu prijenosa:
	- do 60 fps samo za format AVCHD (MPEG4/AVC).
	- do 30 fps za druge videokodeke.
- Uređaj za reprodukciju može podržati brzinu prijenosa u bitovima od 40 Mbps.
- Uređaj za reprodukciju može podržati rezoluciju do  $1920 \times 1080p$ .
- Neki USB uređaji ne funkcioniraju s ovim uređajem za reprodukciju.
- Uređaj za reprodukciju može prepoznati uređaje MSC (klasa masovne pohrane) kao što je flash memorija ili HDD, uređaje SICD (engl. Still Image Capture Devices) i tipkovnicu 101.
- Da biste izbjegli oštećenje podataka na USB memorijama ili uređajima, isključite uređaj za reprodukciju pri priključivanju ili isključivanju USB memorije ili uređaja.
- Uređaj za reprodukciju možda će videozapise velike brzine prijenosa s podatkovnog CD diska reproducirati uz poteškoće. Preporučuje se da se takve datoteke reproduciraju pomoću podatkovnog DVD ili BD diska.

### <span id="page-14-0"></span>**Specifikacije**

**Sustav**

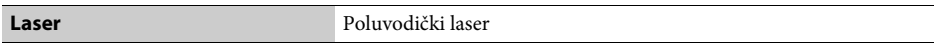

#### **Ulazi i izlazi**

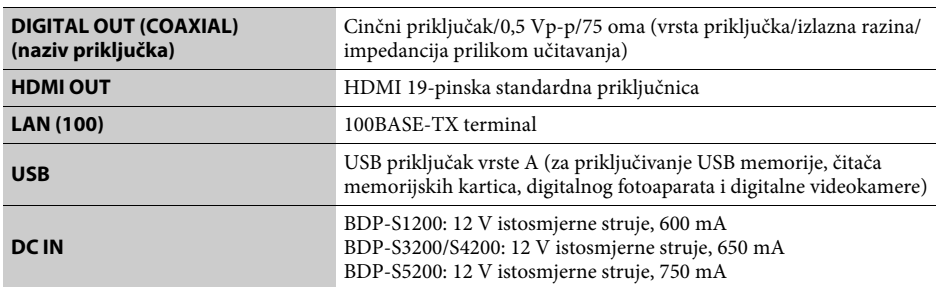

#### **Bežična mreža (samo BDP-S3200/S5200)**

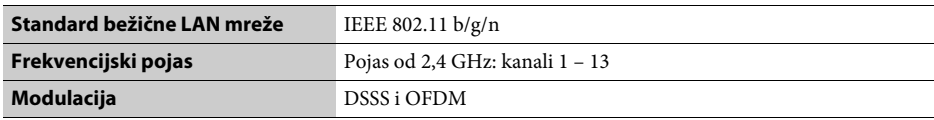

#### **Općenito**

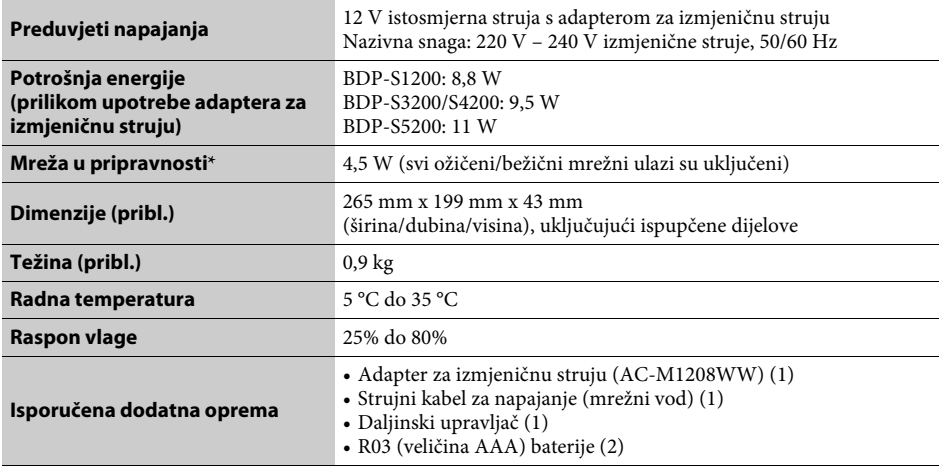

\* Postavite [Remote Start] (Pokretanje na daljinu) pod [Network Settings] (Mrežne postavke) na [On] (Uključeno) i isključite uređaj za reprodukciju kako biste uključili stanje pripravnosti mreže.

Dizajn i specifikacije podložni su promjeni bez prethodne obavijesti.

Softver ovog uređaja za reprodukciju mogao bi se ažurirati u budućnosti. Informacije o dostupnim ažuriranjima i najnovije upute za rukovanje možete pronaći na sljedećem web-mjestu:

## http://support.sony-europe.com/

z Da biste pronašli korisne savjete i informacije o proizvodima i uslugama tvrtke Sony, posjetite: www.sony-europe.com/myproduct/

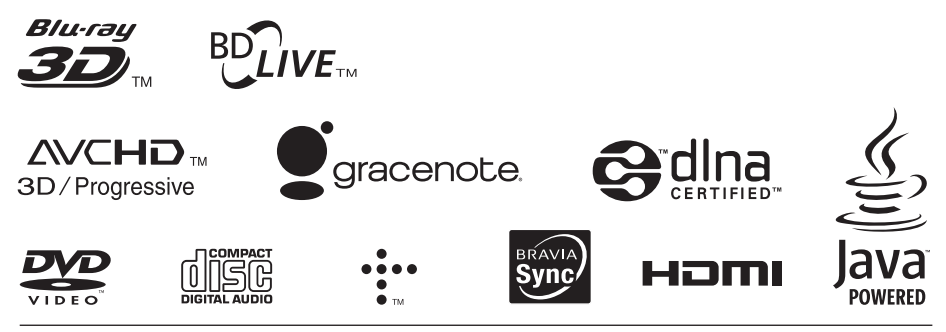

http://www.sony.net/

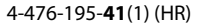

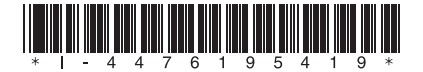